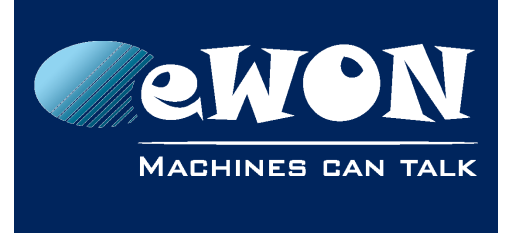

# **Select the Operator for GSM modem**

When your eWON is configured with your SimCard and is placed on a foreign country, the Roaming will ensure you a connection.

But as the choice of the foreign Operator for this roaming is automatic (by default), you may be roamed on an Operator not supporting UMTS instead of an Operator supporting UMTS.

Also, some Operator could be cheaper and then it could be enough to use it preferably.

So, if needed, you can use the "Operator selection" combobox in the eWON to select the Operator (with better bandwidth or lower costs).

In the Modem page (SystemSetup->Communication->Interfaces->Modem), you can choose the Operator amongst the list of operators found by the modem

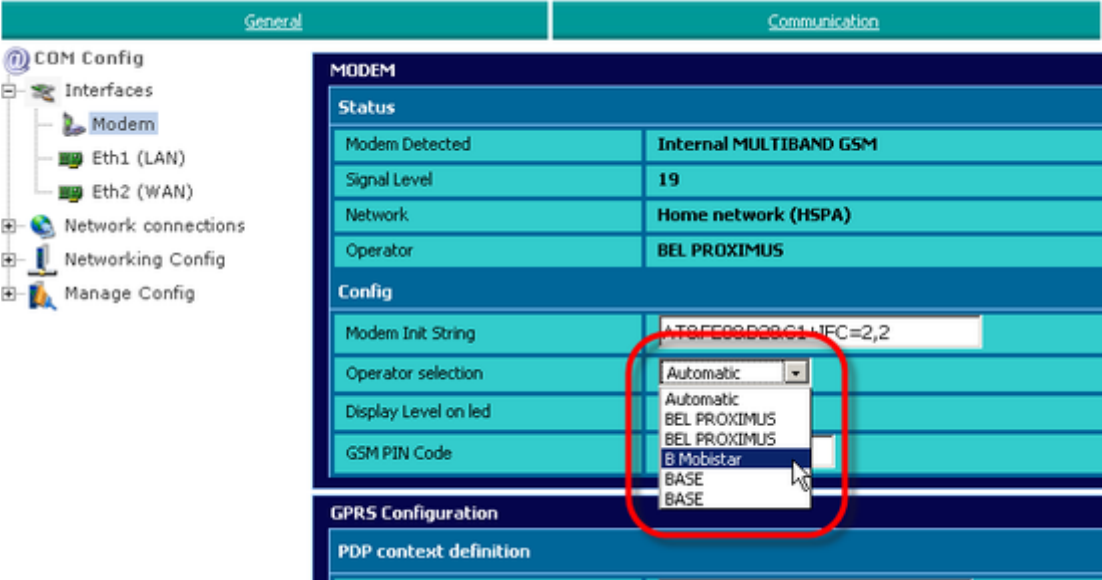

## **Revision**

### **Revision History**

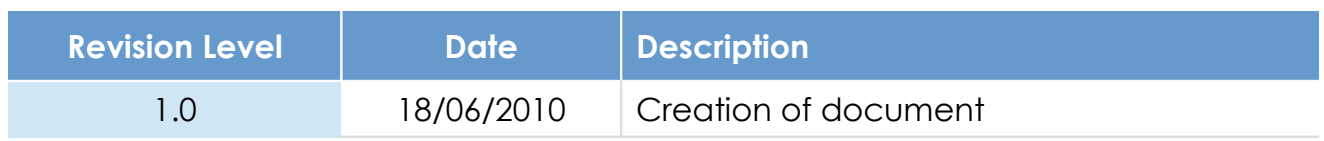

### **Document build number: 9**

#### **Note concerning the warranty and the rights of ownership**:

The information contained in this document is subject to modification without notice. Check http://wiki.ewon.biz for the latest documents releases.

The vendor and the authors of this manual are not liable for the errors it may contain, nor for their eventual consequences.

No liability or warranty, explicit or implicit, is made concerning the quality, the accuracy and the correctness of the information contained in this document. In no case the manufacturer's responsibility could be called for direct, indirect, accidental or other damage occurring from any defect of the product of errors coming from this document.

The product names are mentioned in this manual for information purposes only. The trade marks and the product names or marks contained in this document are the property of their respective owners.

This document contains materials protected by the International Copyright Laws. All reproduction rights are reserved. No part of this handbook can be reproduced, transmitted or copied in any way without written consent from the manufacturer and/or the authors of this handbook.

eWON sa, Member of ACT'L Group